## Windows10搭載PCのブラウザ (IE11) でWEBカタログが動作しない不具合が発生した場合は、

### IEの設定変更をお願いします

※IE ・・・ Internet Explorer(インターネット エクスプローラー)

Windows10搭載PCのブラウザ (IE11) でWEBカタログが動作しない不具合が発生した場合は、下記の IE-インターネットオプションの設定を実施してください。

### 各項目の設定後、必ず全てのIEウィンドウを閉じ、IEを再起動してください。

接続に問題がある場合、設定が完了していない場合があります。問題が解消しない場合は、接続状況を確認の上、再度実施してください。

#### インターネットオプション設定

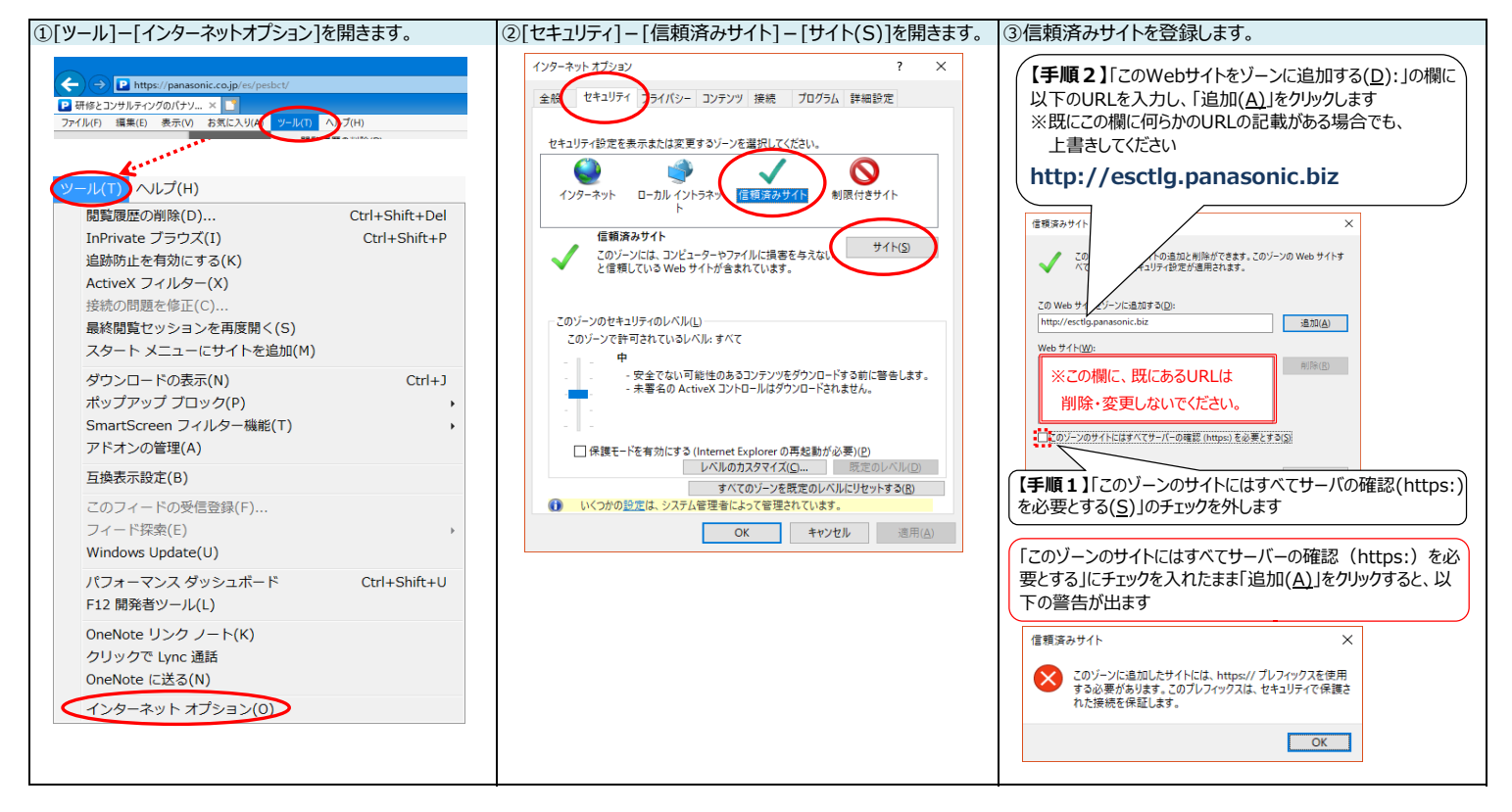

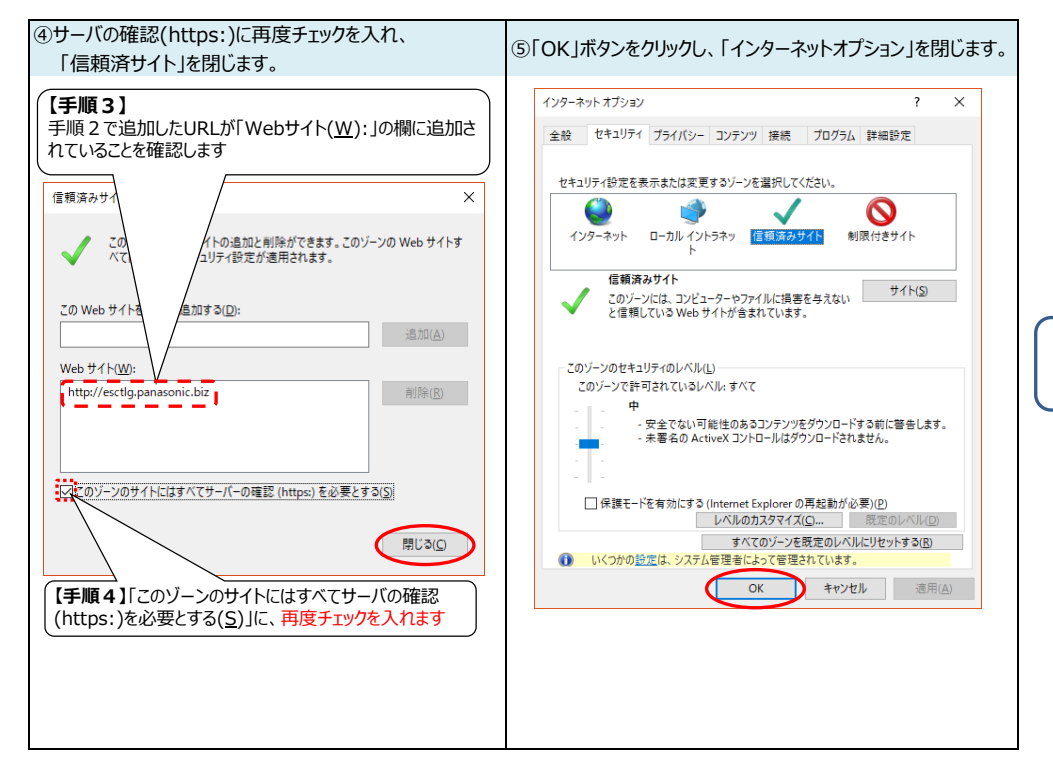

各項目の設定後、必ず全てのIEウィン ドウを閉じ、IEを再起動してください。

# WEBカタログ動作環境

以下の環境において動作確認しております。

## ■パソコン

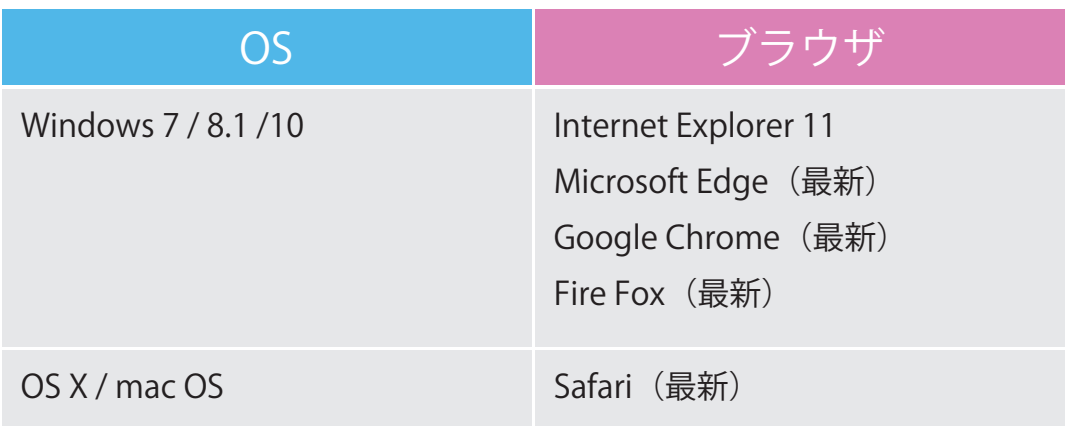

## ■スマートフォン / タブレット

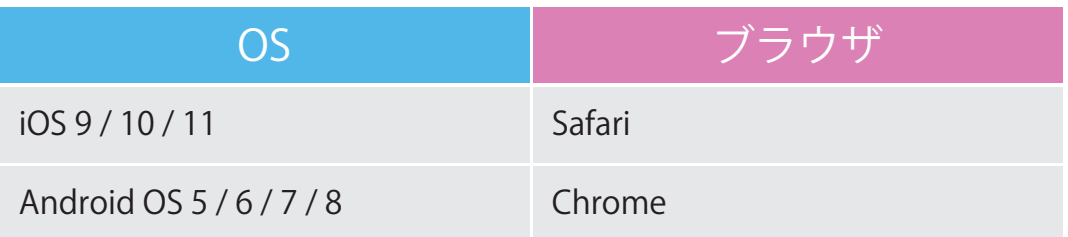